## Die SteuerwagenSchmiede

ē

DB)

## **Liebe/r Freund:in der virtuellen Eisenbahn,**

du hast dir erfolgreich unsere Werbewagen der Bundesbahn auf Basis des Gms45 von virtualRailroads heruntergeladen. Um sie nutzen zu können, musst du zunächst den mitgelieferten *Assets*-Ordner in dein Railworks-Verzeichnis kopieren.

Anschließend gehst du in das Verzeichnis

**\Steam\SteamApps\common\railworks\Assets\virtualRailroads\vR\_Gms45\Frachtw\** und kopierst aus dem Ordner "*Gms"* die **A.GeoPcDx** und die **Gms.GeoPcDx** von dort in die sieben neu angelegten Ordner "*Gms\_Eicher", "Gms\_Loewensenf", "Gms\_Magirus", "Gms\_MAN", "Gms\_Osram", "Gms\_Ueltje"* und "Gms\_*Zwilling"*.

Folgendes AddOn ist die Voraussetzung für die Repaints:

**→** [vR DB E40 ExpertLine](https://virtual-railroads.de/de/zug-pakete-el/40-db-e40-expertline.html)

Nun vorsorglich den Cache leeren und alles sollte einwandfrei funktionieren!  $\odot$ 

Viel Spaß mit den Repaints wünscht die

## *SteuerwagenSchmiede*

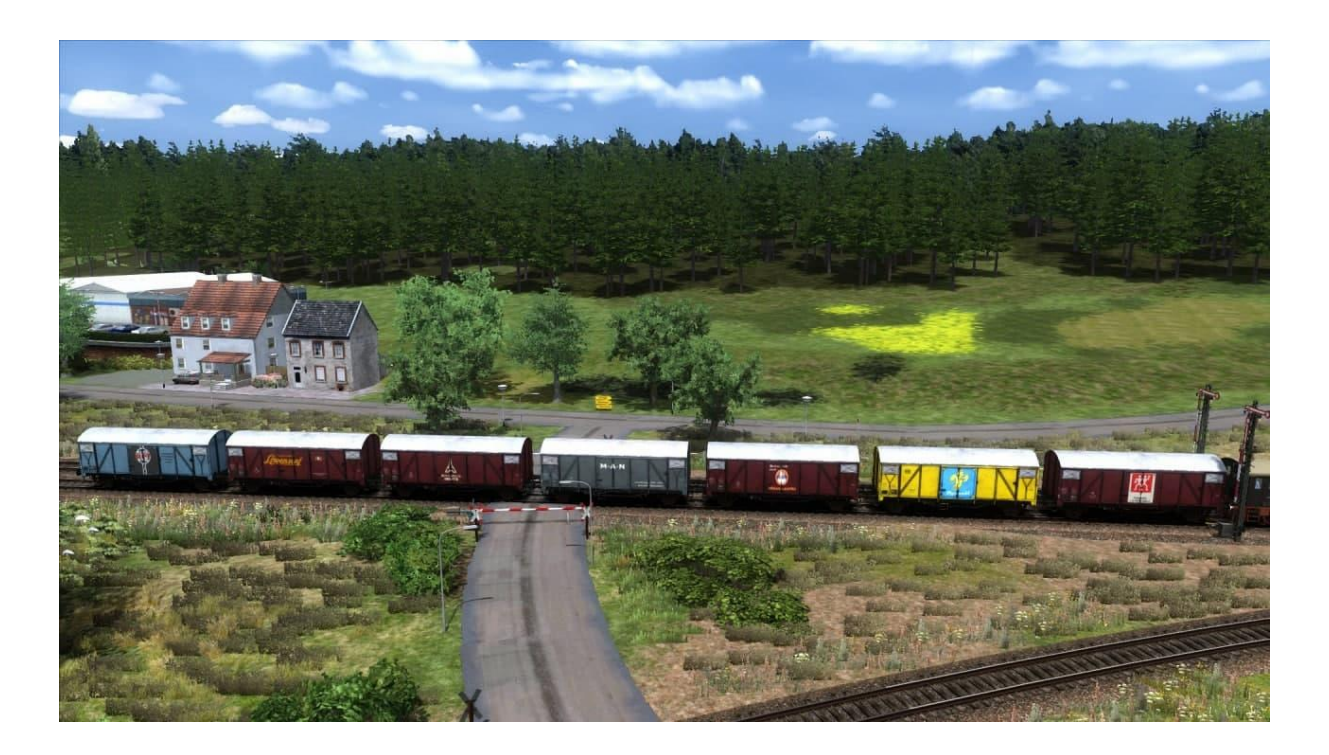

Fragen, Probleme, Lob, Kritik und Verbesserungsvorschläge können [hier](http://rail-sim.de/forum/index.php/Thread/15793-Die-Steuerwagenschmiede/?postID=278920#post278920) gepostet werden.